# **Edmark Reading Program Online**

## **How to Add a License to an Existing Account**

- **1.** Go to https://edmarkreadingonline. com, and sign in to your account.
- **2.** At the beginning of the year, you may see the subscription expired message.
- **3.** Under USERS, click **Add License**.
- **4.** Select the school year in which you want to use the seats, enter the subscription code, and click **Submit**.
- **5.** To merge accounts, see **Quick Start: How to Merge Your Accounts**.

### SIGN IN/RENEW ACCOUNT

Sign in for existing account or to add license codes to renew account.

#### **CREATE NEW ACCOUNT**

If you have a previous account, sign in above. To merge district accounts, click here.

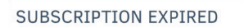

Your current license has expired. All licenses for Edmark Online expire on August 31 each year.

#### Before starting the new school year:

- Teachers: download the Student Progress Reports. (All student data will be deleted.)
- School Admin: download the Group Progress Report and the Enrollment Report.

#### To start the new school year:

School Admin: click Start New School Year button. Click Add License to enter a new subscription code.

To purchase additional seats, go to the Help menu and select Purchase Seats.

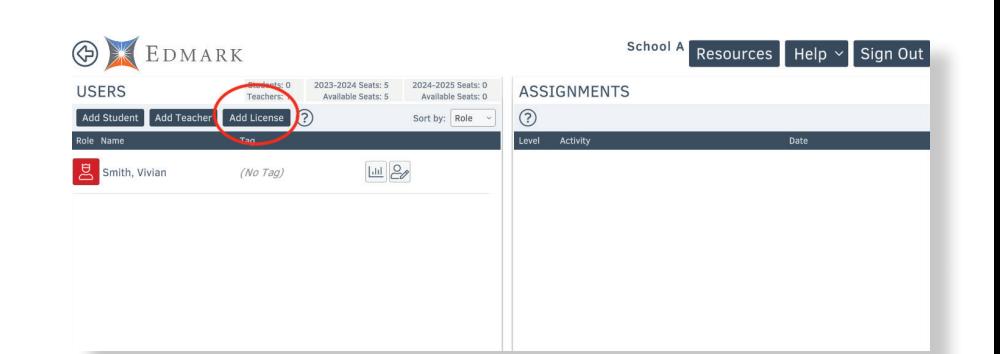

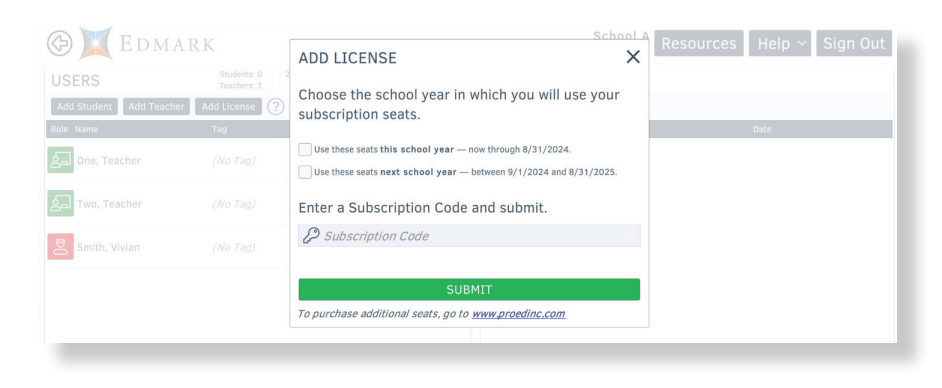

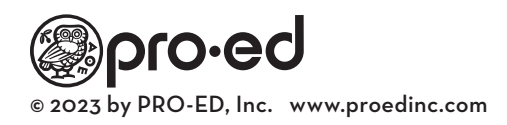